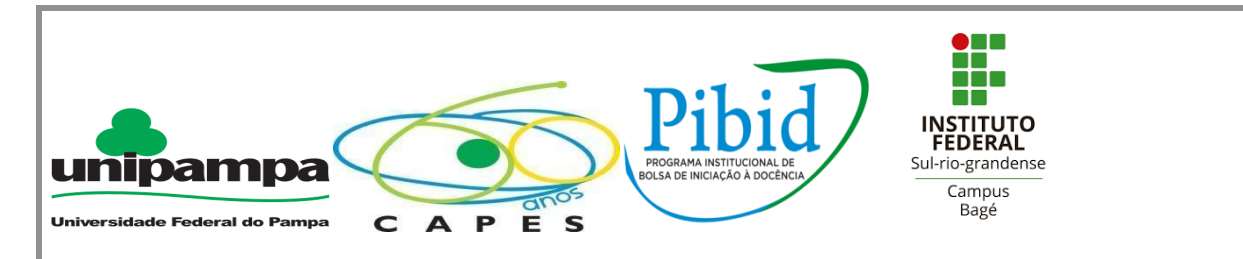

# **PROGRAMA INSTITUCIONAL DE BOLSAS DE INICIAÇÃO À DOCÊNCIA SUBPROJETO MATEMÁTICA – UNIPAMPA BAGÉ**

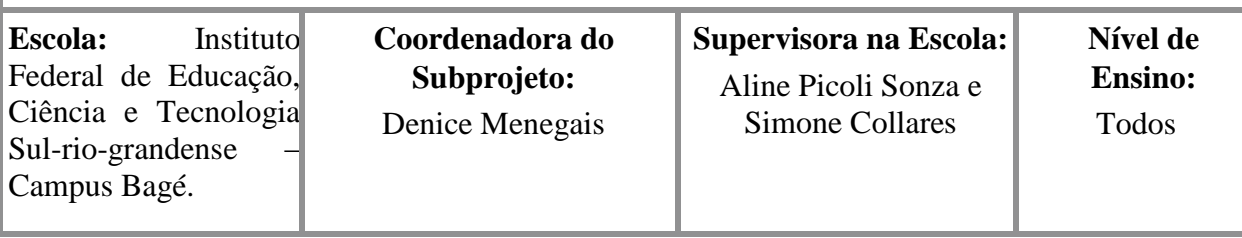

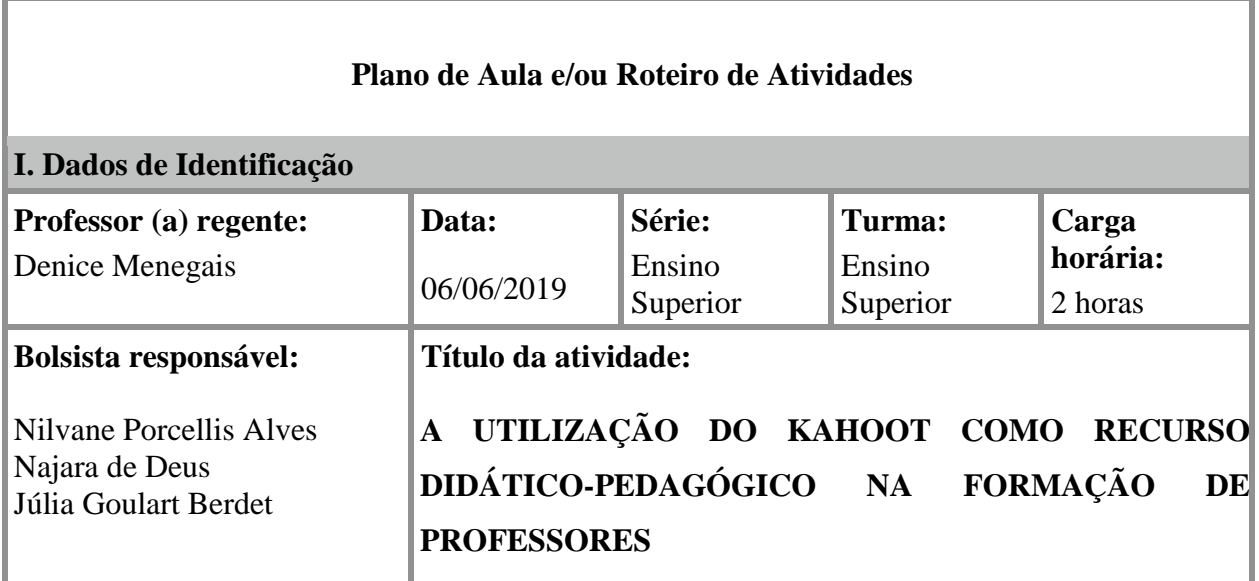

## **II. Tema**

Manipulação e construção de atividades utilizando a plataforma kahoot.

### **III. Objetivos**

**Objetivo Geral:** Demonstrar que a tecnologia pode ser usada como uma ferramenta de ensino, possibilitando trabalhos interdisciplinares e avaliações específicas.

#### **Objetivos específicos:**

**-** Conhecer a plataforma e suas ferramentas a fim de utilizá-la como uma metodologia de

ensino;

- Apresentar as funções específicas da plataforma demonstrando a possibilidade de utilização em diversas áreas;

- Construir atividades, em forma de quiz, envolvendo conteúdos variados.

#### **IV. Conteúdos**

A presente oficina não envolve conteúdos específicos, apenas a apresentação e utilização da plataforma kahoot.

#### **V. Desenvolvimento do tema e os procedimentos de ensino.**

Iniciaremos a oficina apresentando a importância do game e a sua devida utilização.

Um pouco da história do kahoot:

Kahoot, um sistema de questionários on-line criado na Noruega e que está ganhando cada vez mais espaço nas escolas dos EUA, funciona como um programa de TV misturado com um jogo de videogame. Colocando-se no papel de apresentadores, os professores fazem uma pergunta de múltipla escolha sobre plantas ou gramática de língua inglesa. Utilizando a plataforma do Kahoot, eles projetam uma pergunta de cada vez em uma tela na frente dos alunos.

Para iniciar é preciso entrar no site <https://getkahoot.com/>

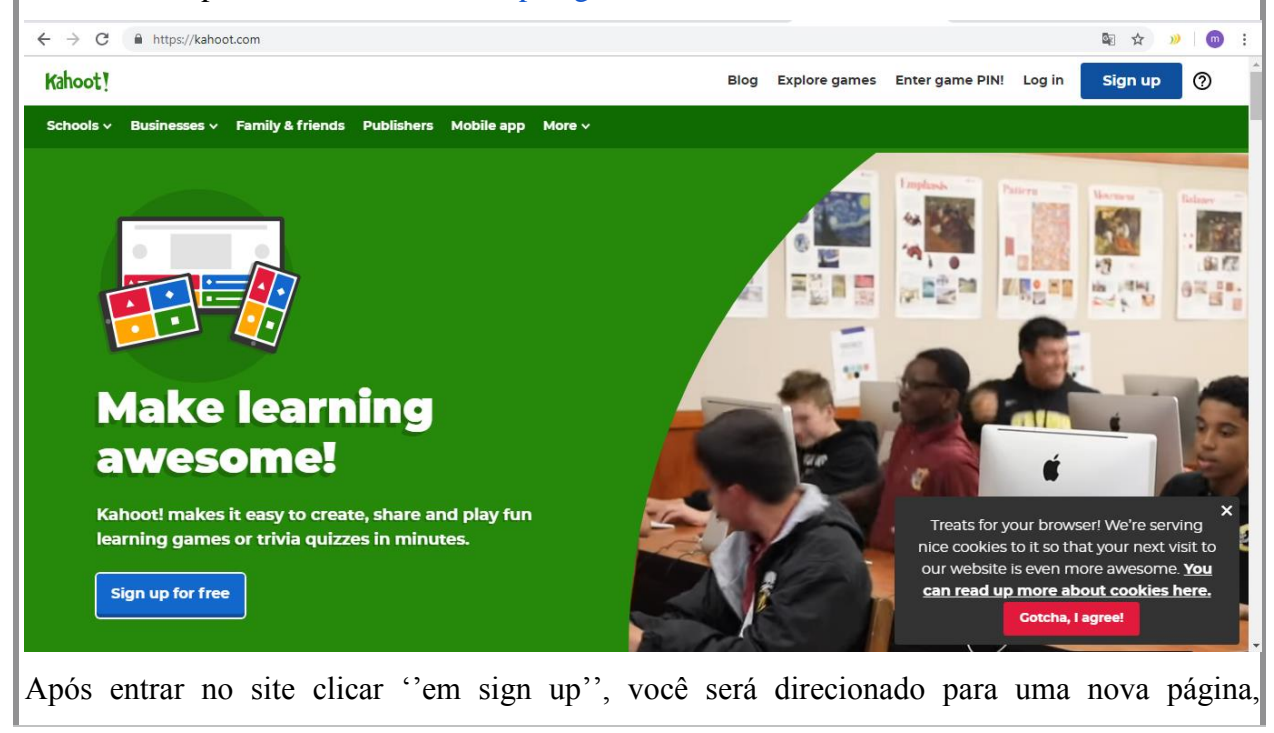

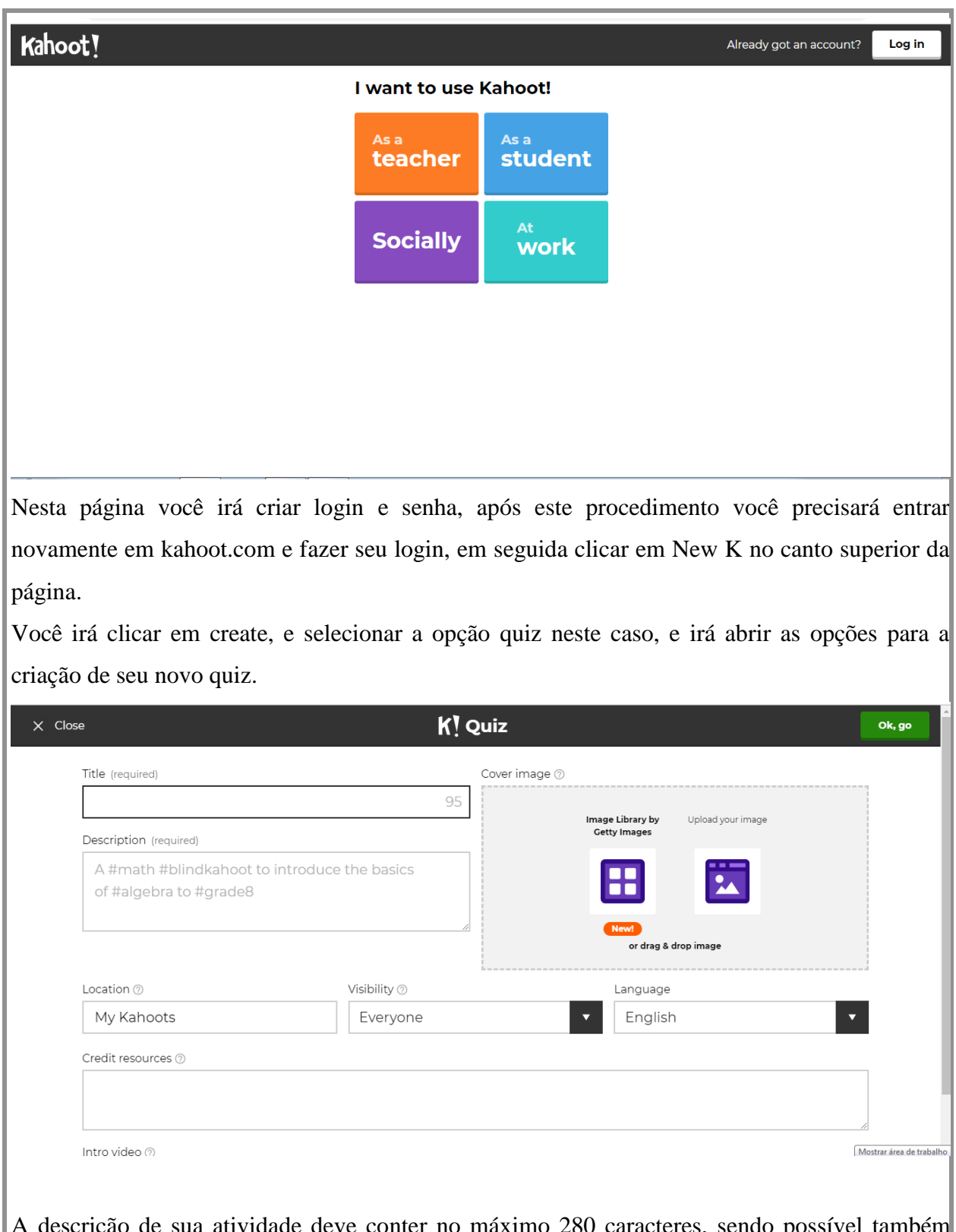

escrição de sua atividade deve conter no máximo 280 caracter colocar imagem para ilustrar seu quiz.

Após a criação da descrição e título você irá clicar no canto superior da tela em ok, go, para começar a criação de seu quiz.

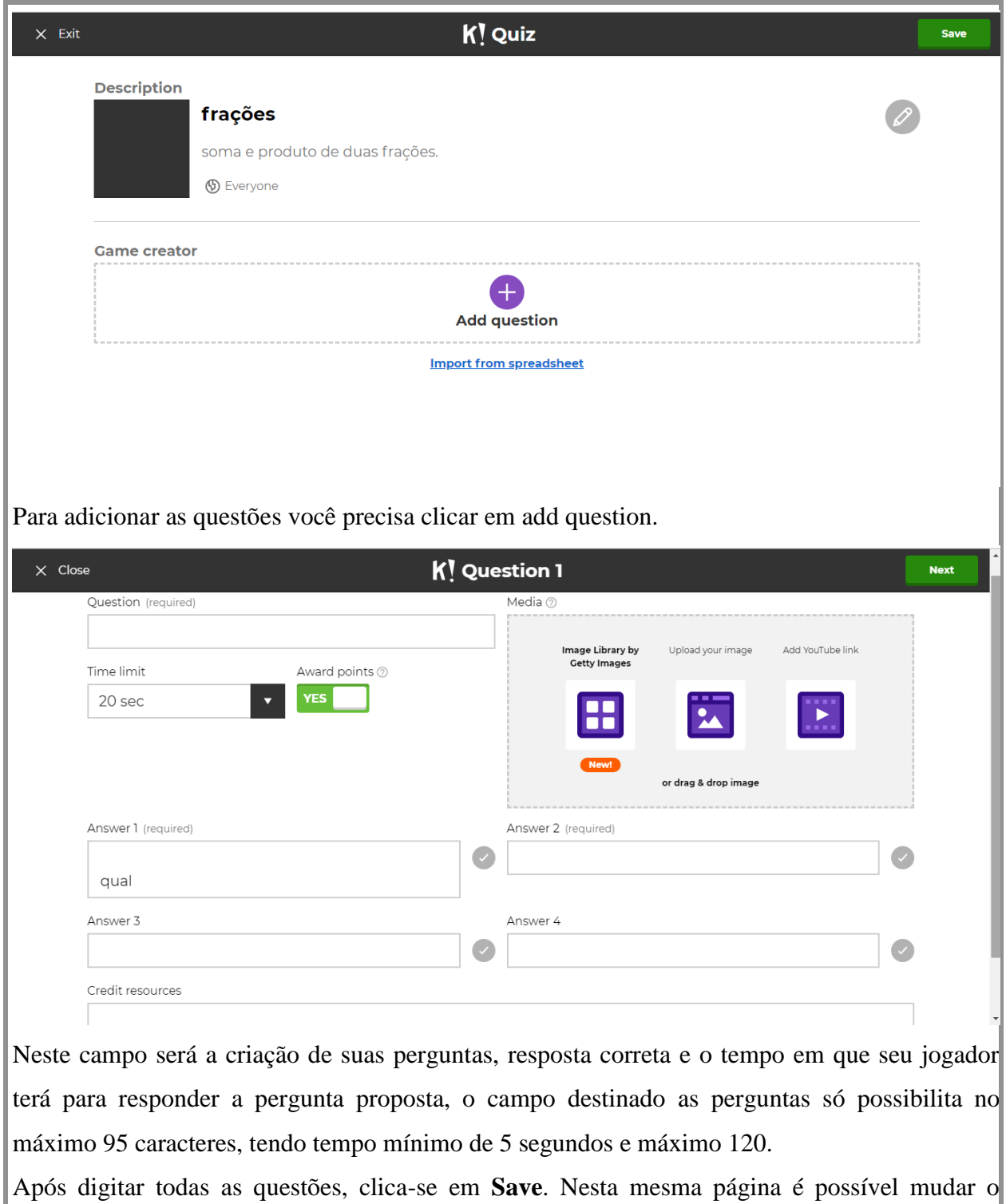

tempo de cada questão, editar, duplicar ou excluir as questões.

Após salvar as questões aparecerá uma janela em que é possível escolher entre editar o Kahoot, testá-lo (**Preview it**), jogá-lo ou compartilhá-lo (**Share it**). É interessante testar o kahoot para verificar se as questões ficaram boas e se tudo está correto.

Após, haverá a apresentação das atividades construídas pelos participantes da oficina.

Uma sugestão para que o professor possa utilizar o kahoot em aula:

O jogo pode ser feito no laboratório de informática ou no celular. Basta entrar em Kahoot.com e My Kahoots para selecionar o jogo. É necessário um equipamento de projeção (data-show) para que seja possível visualizar as questões e alternativas. Os alunos, por sua vez, devem acessar Kahoot.it.

Quando o professor clicar em **Play**, aparecerá uma janela como a da figura ao lado, em que escolhe-se a versão **Classic** para que os alunos joguem individualmente ou **Team**, para que formem times de jogo.Ao rolar a barra desta janela aparecerão outras opções para o jogo. Gosto muito de selecionar **Podium**, para que seja mostrado, no final do jogo, o pódio dos três primeiros colocados.

Assim que o professor clicar em **Start**, o jogo iniciará. As perguntas e alternativas serão projetadas pelo data-show e as alternativas estão associadas por uma cor e figura geométrica.

Observe a figura abaixo. A resposta correta da questão é 8, associada à cor vermelha (e ao triângulo). O aluno, em seu dispositivo, deverá clicar na cor vermelha.

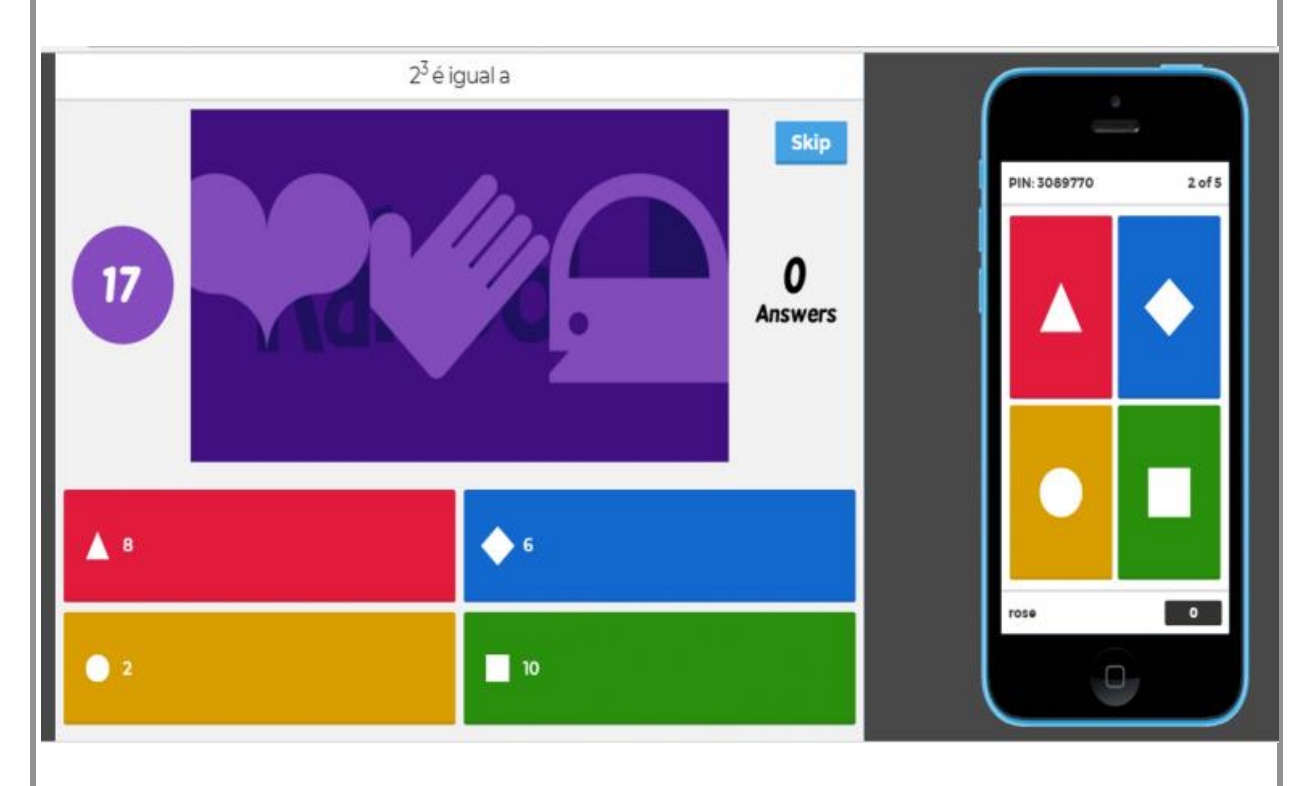

o finalizar o tempo, o aplicativo mostrará a resposta correta e a quantidade de alunos que clicaram em cada alternativa. Mostrará, também, o ranking dos primeiros colocados.

Assim prosseguirá o jogo até o final, quando aparecerá o pódio com os três melhores colocados.

# **VI. Recursos didáticos utilizados**

Projetor, quadro branco, material didático e kahoot.

Link game do Kahoot: https://create.kahoot.it/share/conhecimentos-gerais/fd757899-eed5-46e8- 94f0-

25508c8c1857

# **VII. Avaliação**

A avaliação será feita durante a aplicação da oficina e, ao final, será aplicado um questionário aos participantes.

### **VIII. Referências**

[https://kahoot.com](https://kahoot.com/)